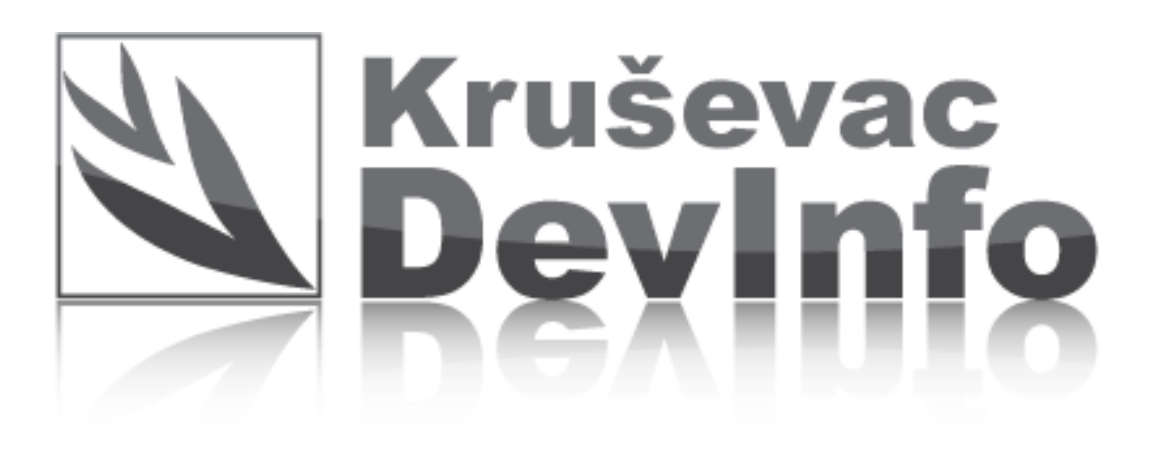

## Uputstvo za korišćenje DEVINFO prezentacije

Na početnoj strani kliknite na željeni sektor...

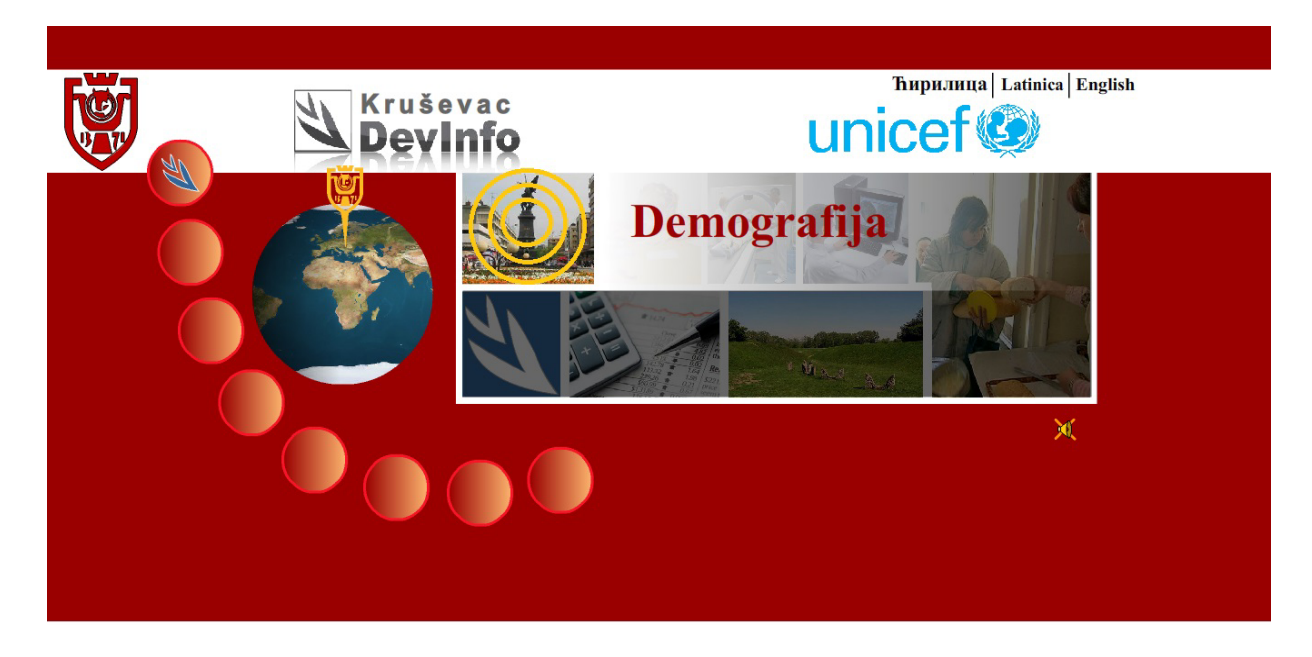

Zatim naslonite kursor miša na željeni indikator (pokazatelj).....

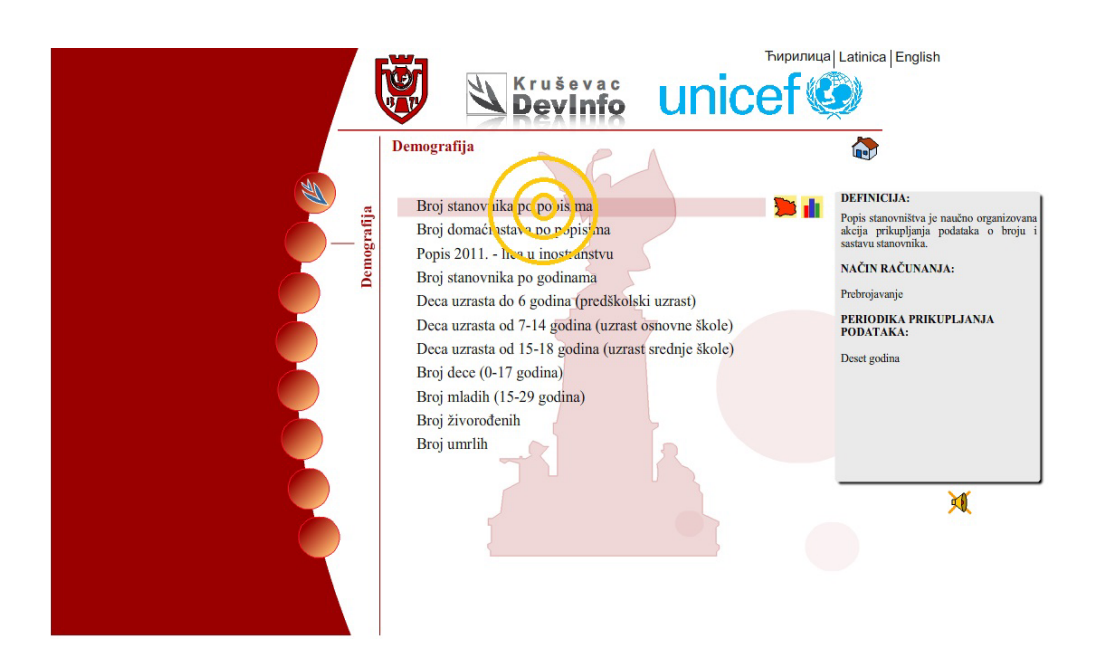

Potom privucite kursor miša na znak mape ili grafikona kako biste pregledali indikator (pokazatelj)....

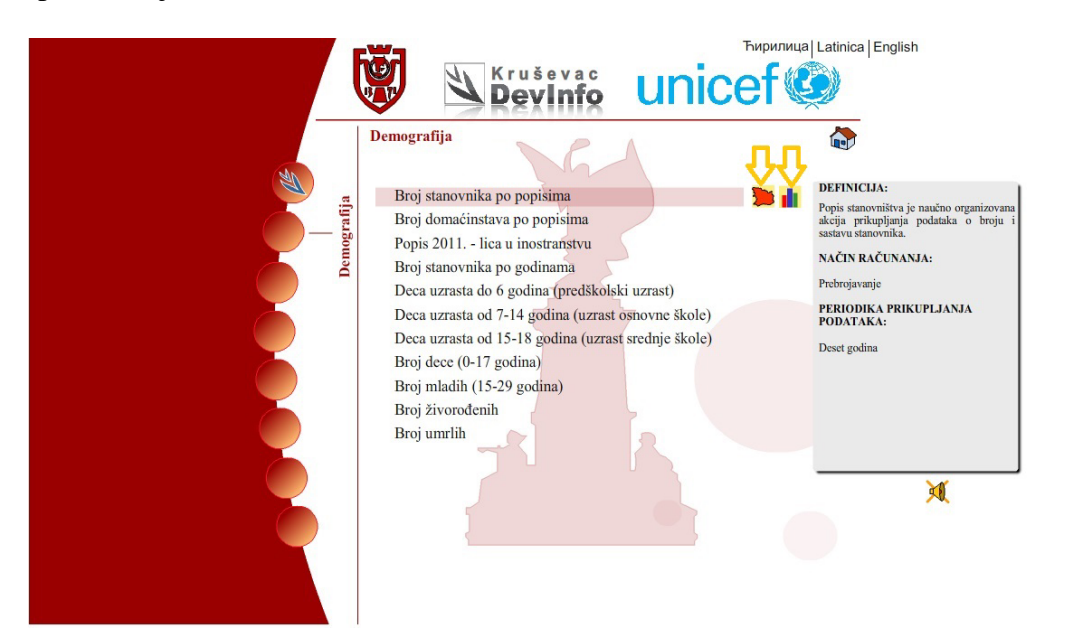

Pregled raspoloživih funkcija:

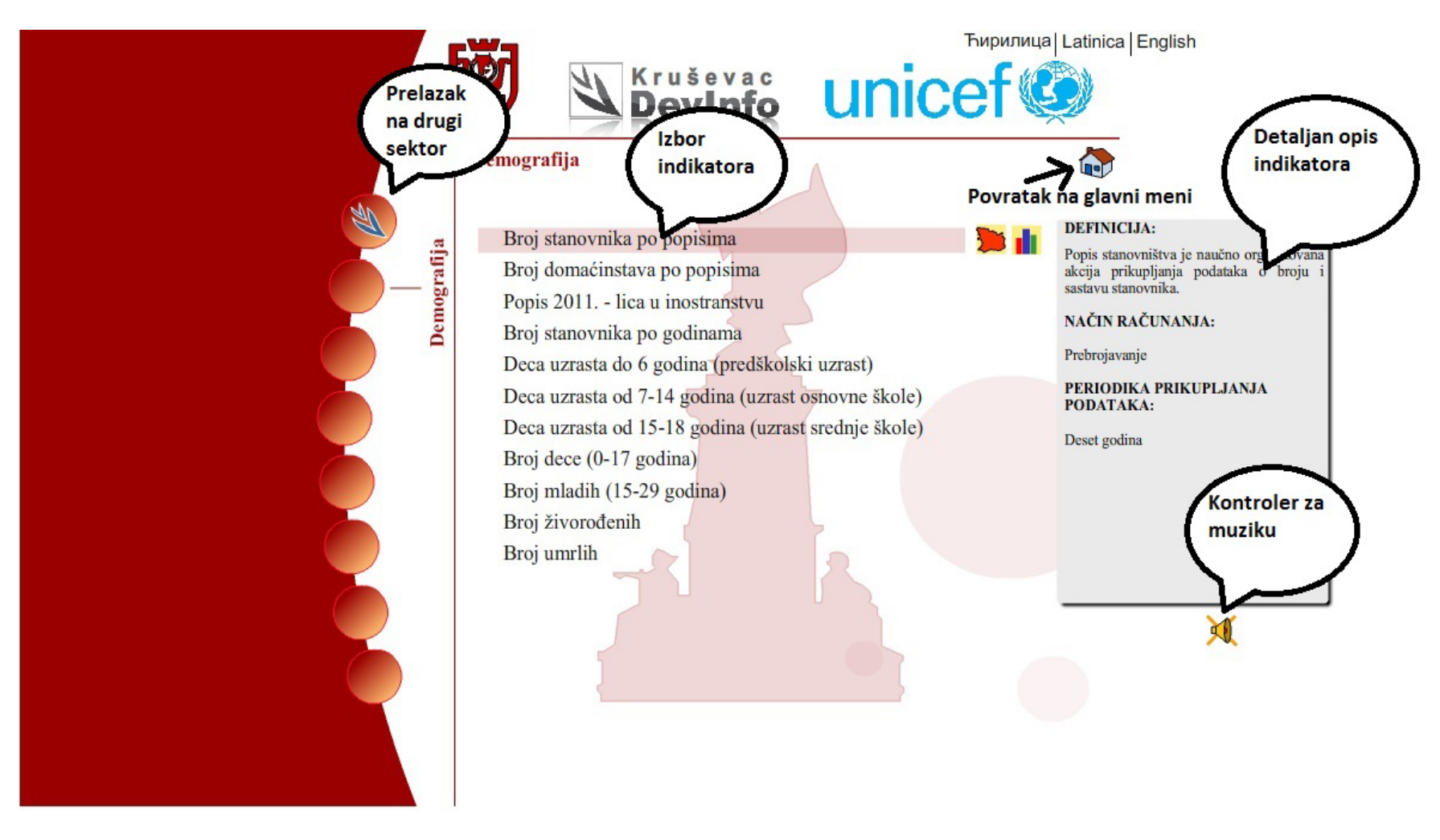

Kada izaberete indikator pojaviće se na novoj internet stranici....

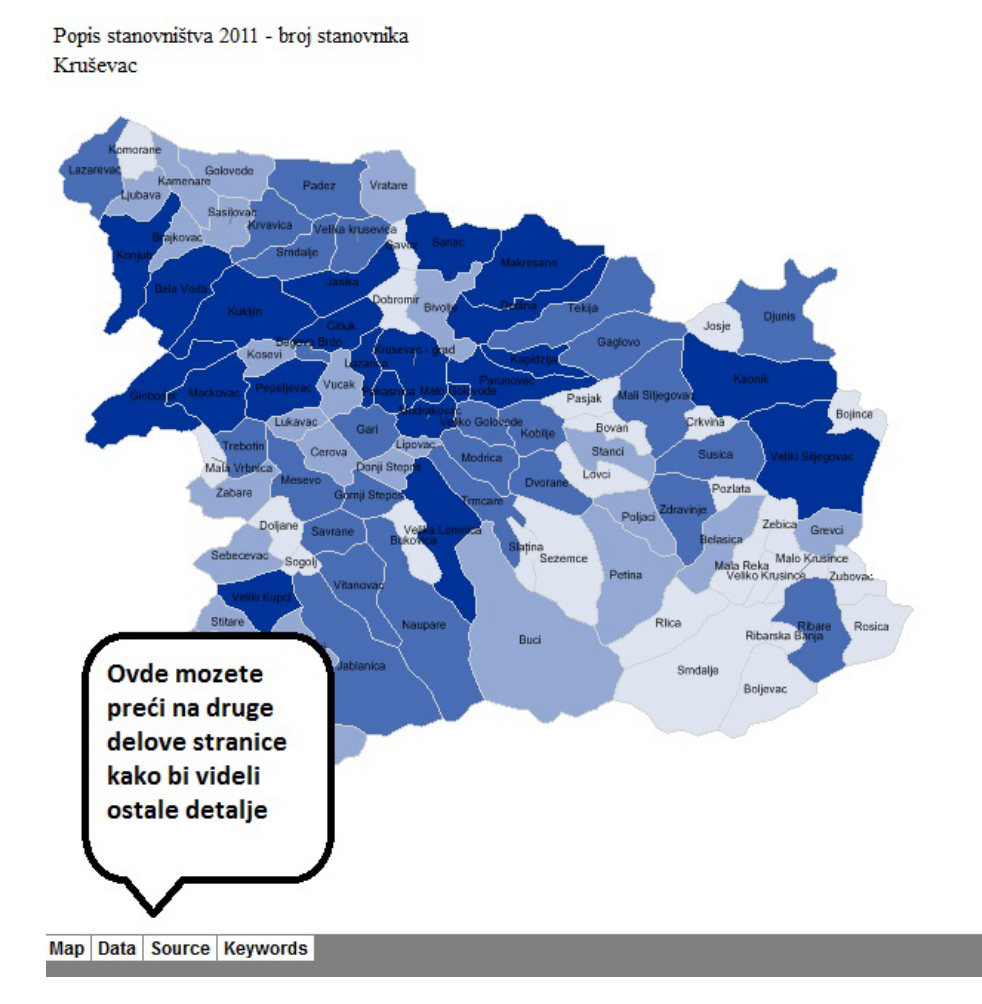

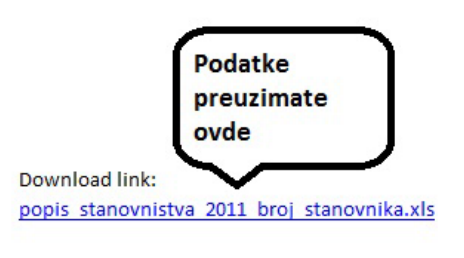

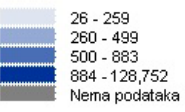